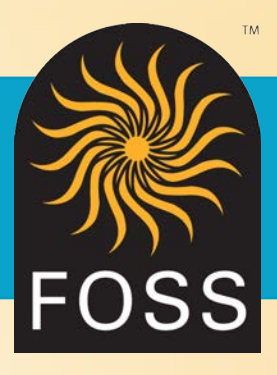

# **Using the FOSS Career Database for**  SCIENCE AND ENGINEERING

#### **April 2020**

With schools being closed, you're probably spending a lot of time at home. The good news is that a lot of scientists and inventors came up with their best ideas while spending time by themselves!

## **So, what kind of scientist or engineer might you want to be?**

It's time to take a visit to the FOSS Career Database! The first activity will get you familiar with how to use the database. The second activity will focus on a specific career in health sciences.

Grades 4-8: **https://archive.fossweb.com/beta/career\_db/activity.html?grade=4\_8** Grades K-3: **https://archive.fossweb.com/beta/career\_db/activity.html?grade=k\_3**

• Under "Choose your Grade Band," you'll see a button: "Search Scientists and Careers." Click on this button.

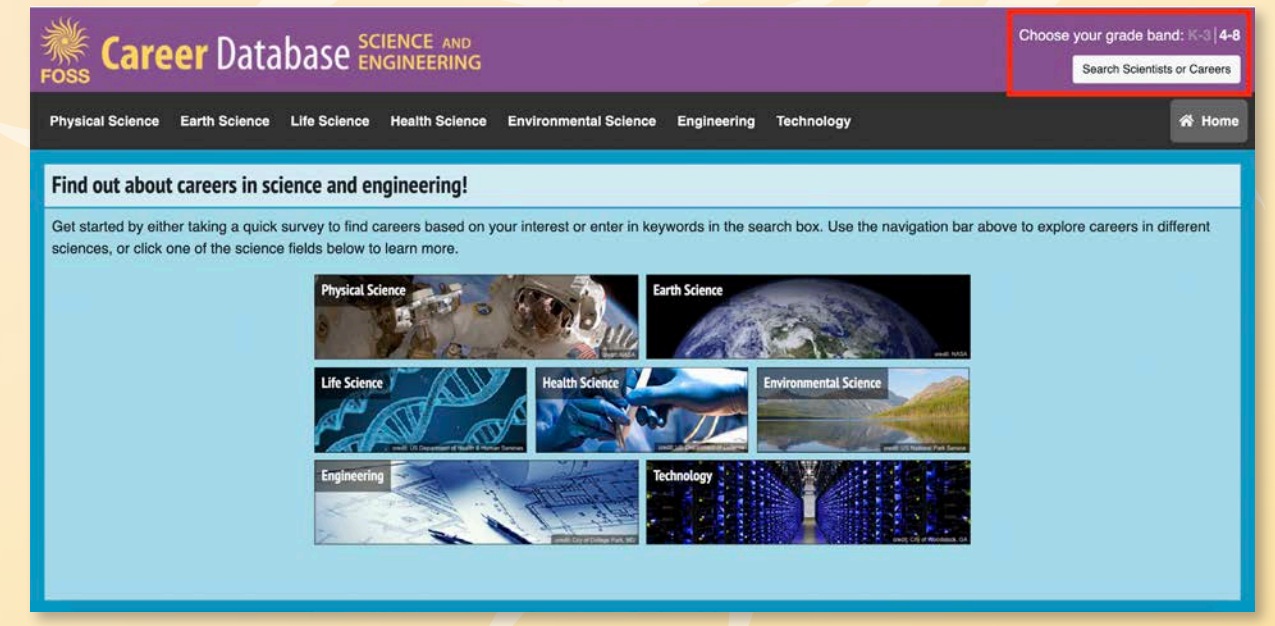

• On the next page, click on the "Career Survey" button.

**Career Survey** 

- Answer up to three of the questions that appear on the next screen. If you aren't sure, answer at least one question now. You can always come back later and answer more questions!
- Click the "Search" button after you've answered at least one question.

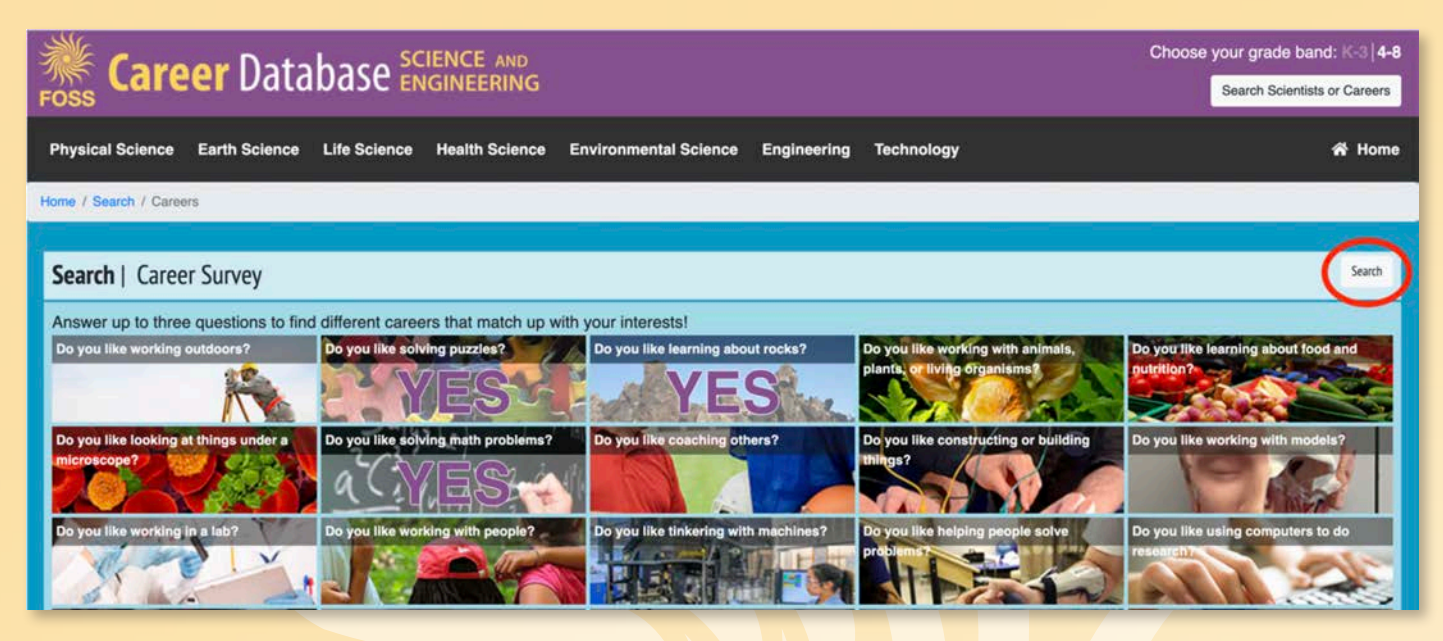

- The next screen might not have any careers listed. If it doesn't, find the section called "Refine Results." Click on the words, one at a time, until one or more careers appear.
- You can also use the "Go Back" button to return to the previous page.

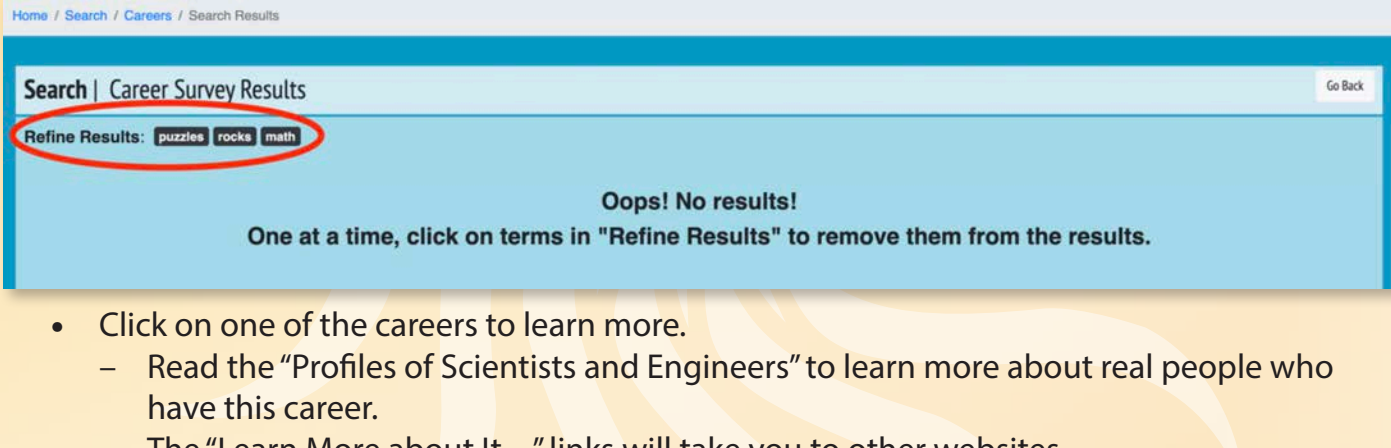

- The "Learn More about It..." links will take you to other websites.
- Clicking on the "Education" button (Grades 4-8) will give you details of the education required for this career.
- And be sure to click through the "Related Careers" to learn about other careers that might interest you!

Home / Search / Careers / Search Results

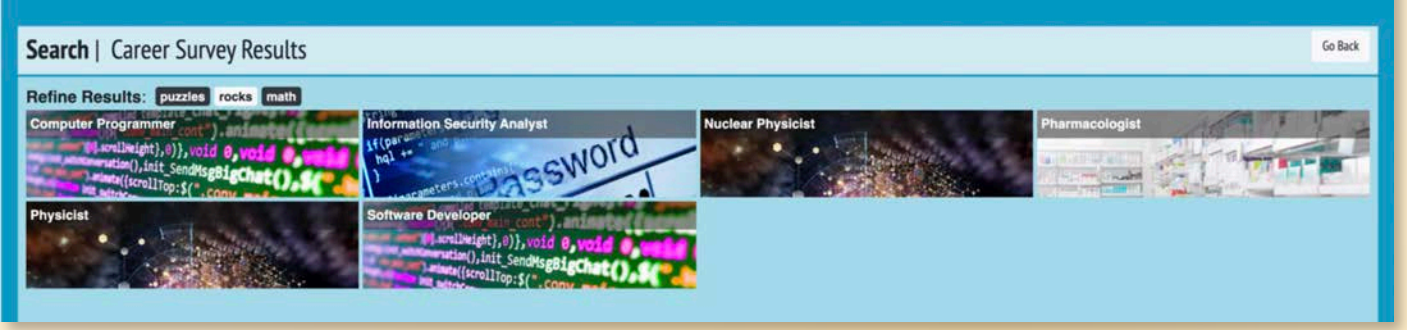

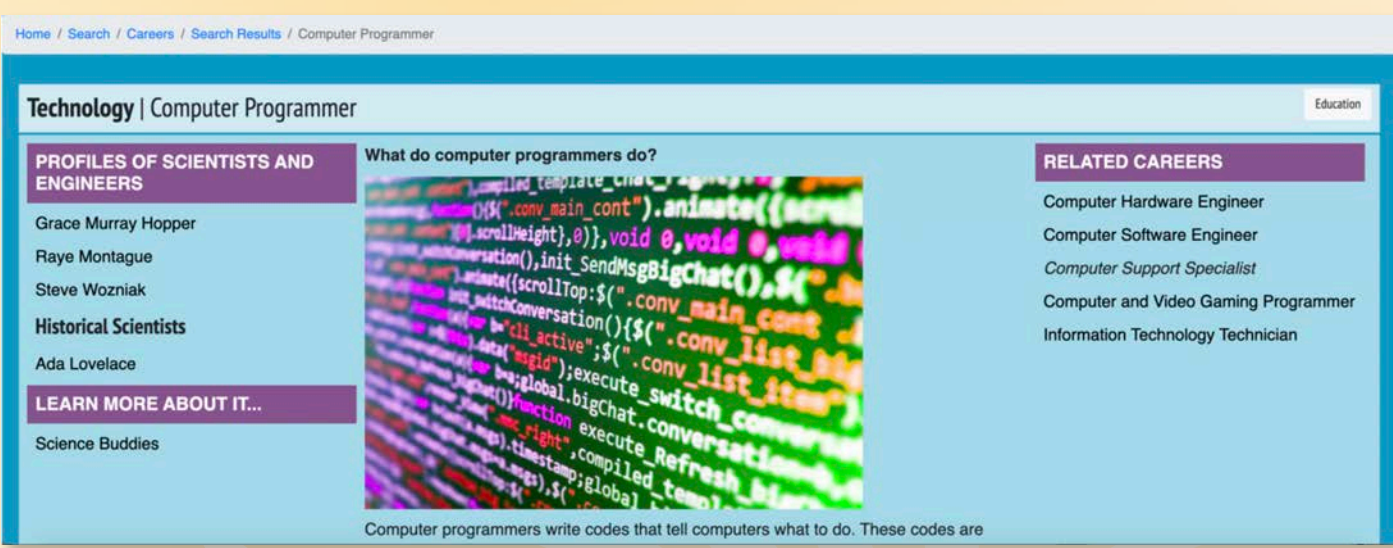

- Ready to learn about other careers?
	- Complete the survey again and see what you can come up with!
	- Or simply browse through different careers by clicking on the different categories on the Home page.
	- We'll keep adding careers and profiles, so please check back to learn more.

**NOTE:** As you use the database, be sure **NOT** to use the back button on your browser. Instead, use the "Go Back" and "Home" buttons you'll see on some screens, and the navigation bar you'll see throughout.

Home / Search / Careers / Search Results / Computer Programmer

# **Vaccines and Careers in Science** (For Grades 4-8)

### What kind of scientist studies viruses?

Let's take a visit to the FOSS Career Database to learn more.

- Visit: **https://archive.fossweb.com/beta/career\_db/activity.html?grade=4\_8**
- Click on Health Science.
- Click on "Pathologist" in the right navigation bar.

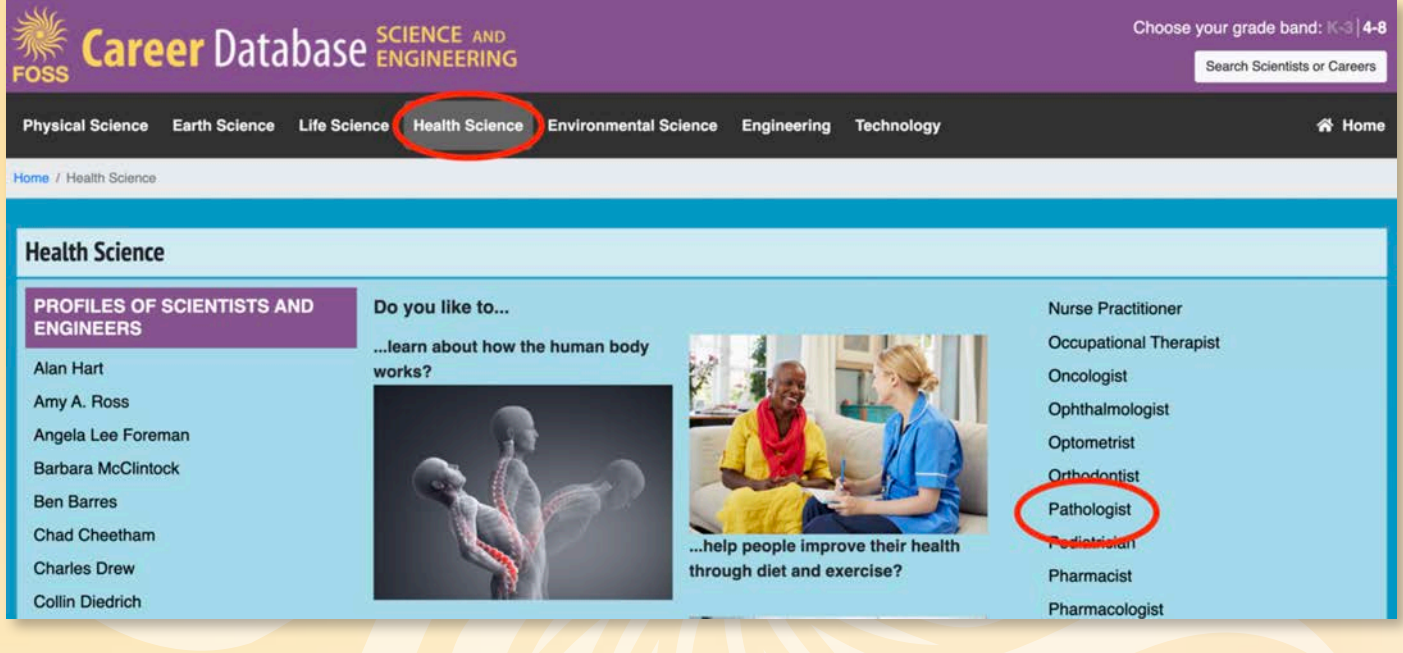

- After you've read about what a **pathologist** does, check out the profiled scientists on the left.
- Learn more through the "Learn More about it..." links.
- Spend some time clicking through the "Related Careers" and reading about other scientists and medical professionals.

After you've spent some time looking around, take some time to answer these questions.

- What does a pathologist do?
- How might a pathologist help find a vaccine for a virus?
- Are there other careers that might help with finding a vaccine? What are these careers, and what do people in these careers do?
- Once a vaccine is found, what careers might help get the vaccine to the people that need it?

For more career exploration, click through some of the scientists and professionals profiled in the FOSS Career Database. Pick one or two that seem interesting to you. With an adult's permission, search the Internet to see what else you can learn about these people. Answer the following questions about each person you pick.

- What do they do?
- How did they learn to do it?
- Who helped them along the way?
- Would you want to do the kind of work they do? Why or why not?
- What kind of scientist might you want to be? If you don't know, keep looking through the FOSS Career Database until you find something that interests you!

**NOTE:** As you use the database, be sure to NOT use the back button on your browser. Instead, use the "Go Back" and "Home" buttons you'll see on some screens, and the navigation bar you'll see throughout.

Home / Search / Careers / Search Results / Computer Programmer